**Автономное общеобразовательное учреждение муниципального образования Динской район «Средняя общеобразовательная школа № 4 имени Георгия Константиновича Жукова»**

z *Работа в электронном журнале при переходе на дистанционное обучение* 

## 1. Вход в систему – выбор класса и предмета

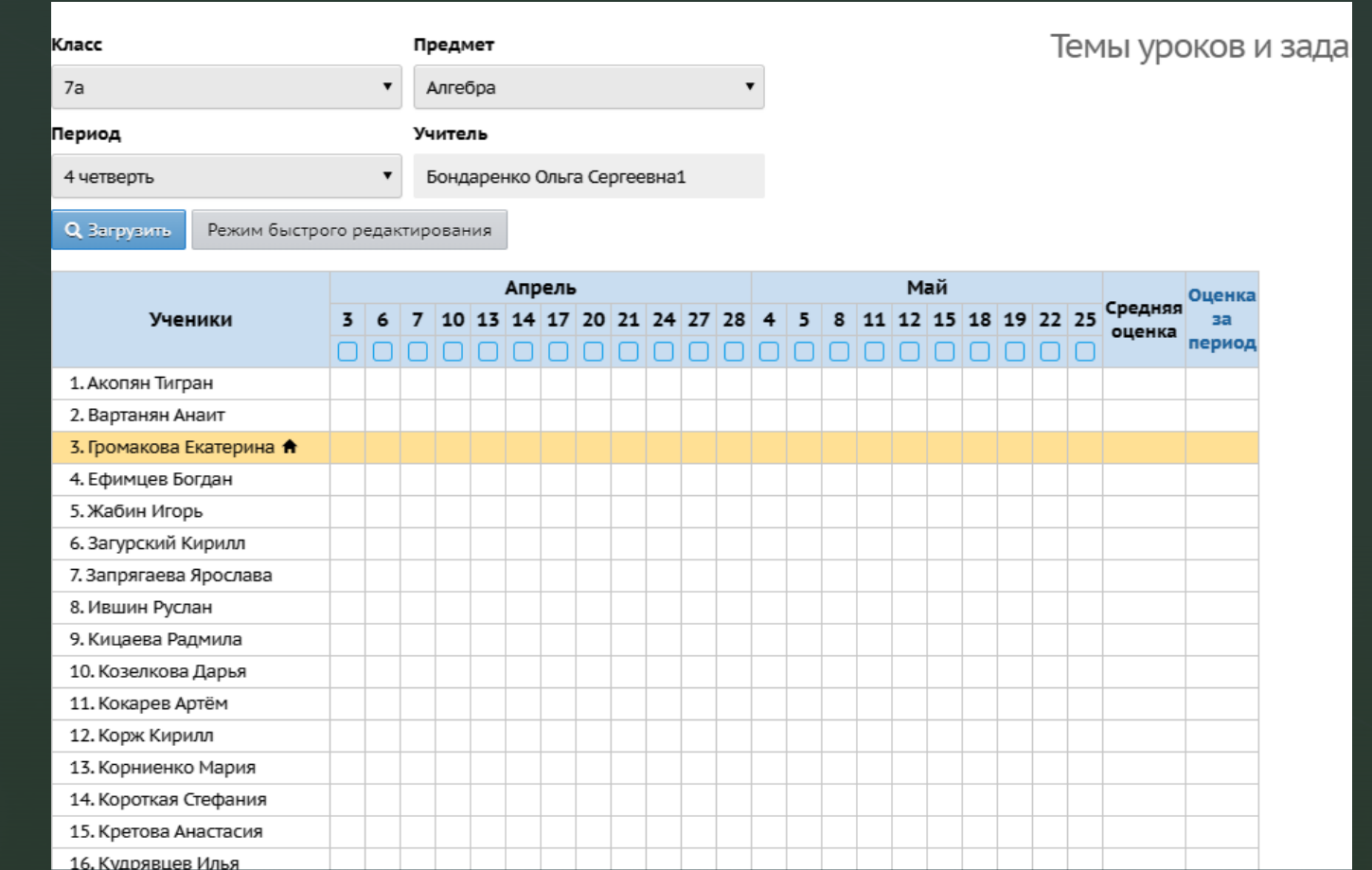

2. Зайдите в темы уроков и задания, выберите тему урока, в графе д/з- укажите электронную платформу и вид д/з

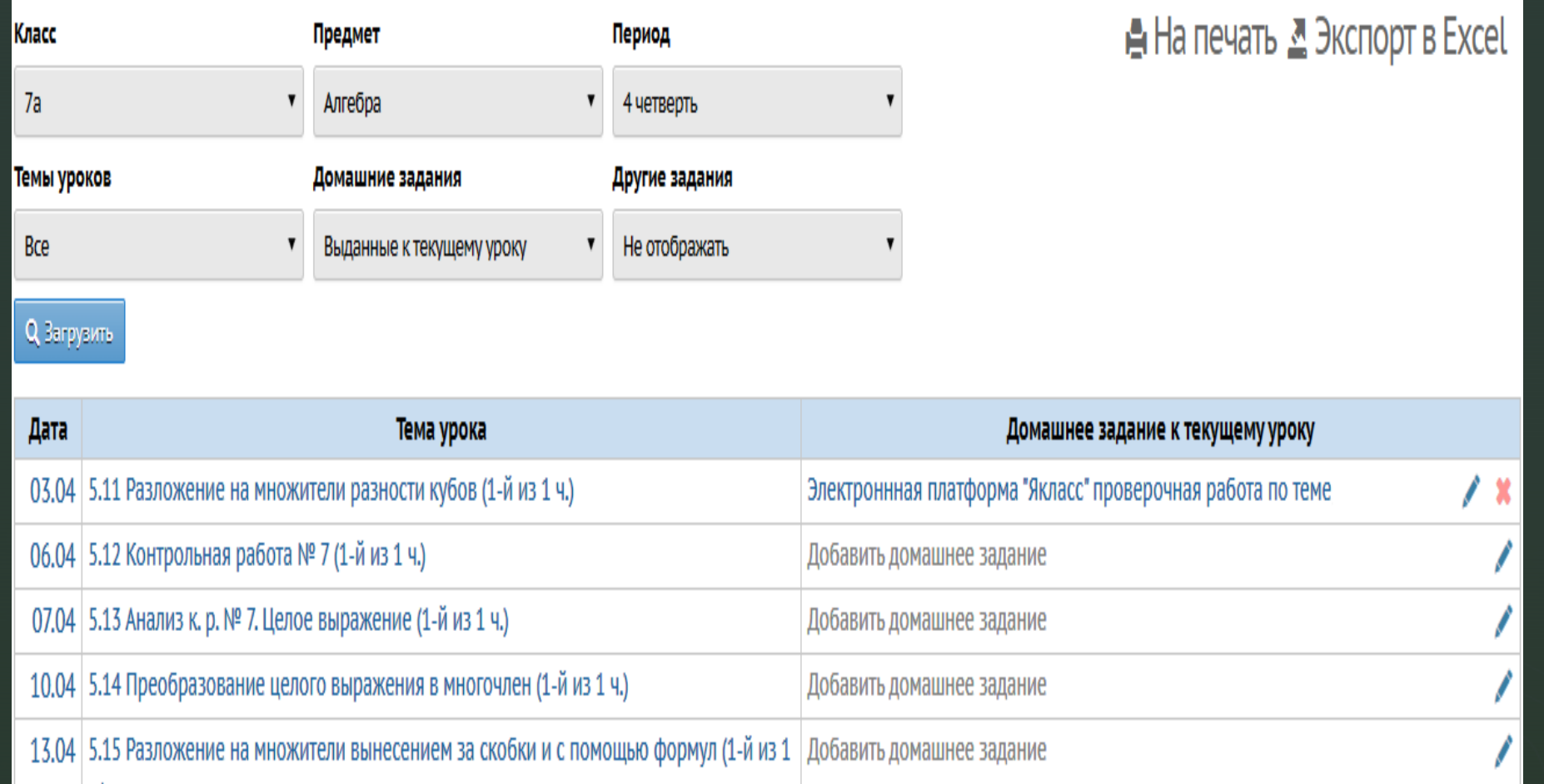

пользователям общаться между собой внутри системы Почта, форум и доска объявлений позволяют "Сетевой Город". Внешние ресурсы в сети Интернет при этом не требуются, поскольку сообщения не выходят за пределы системы "Сетевой Город".

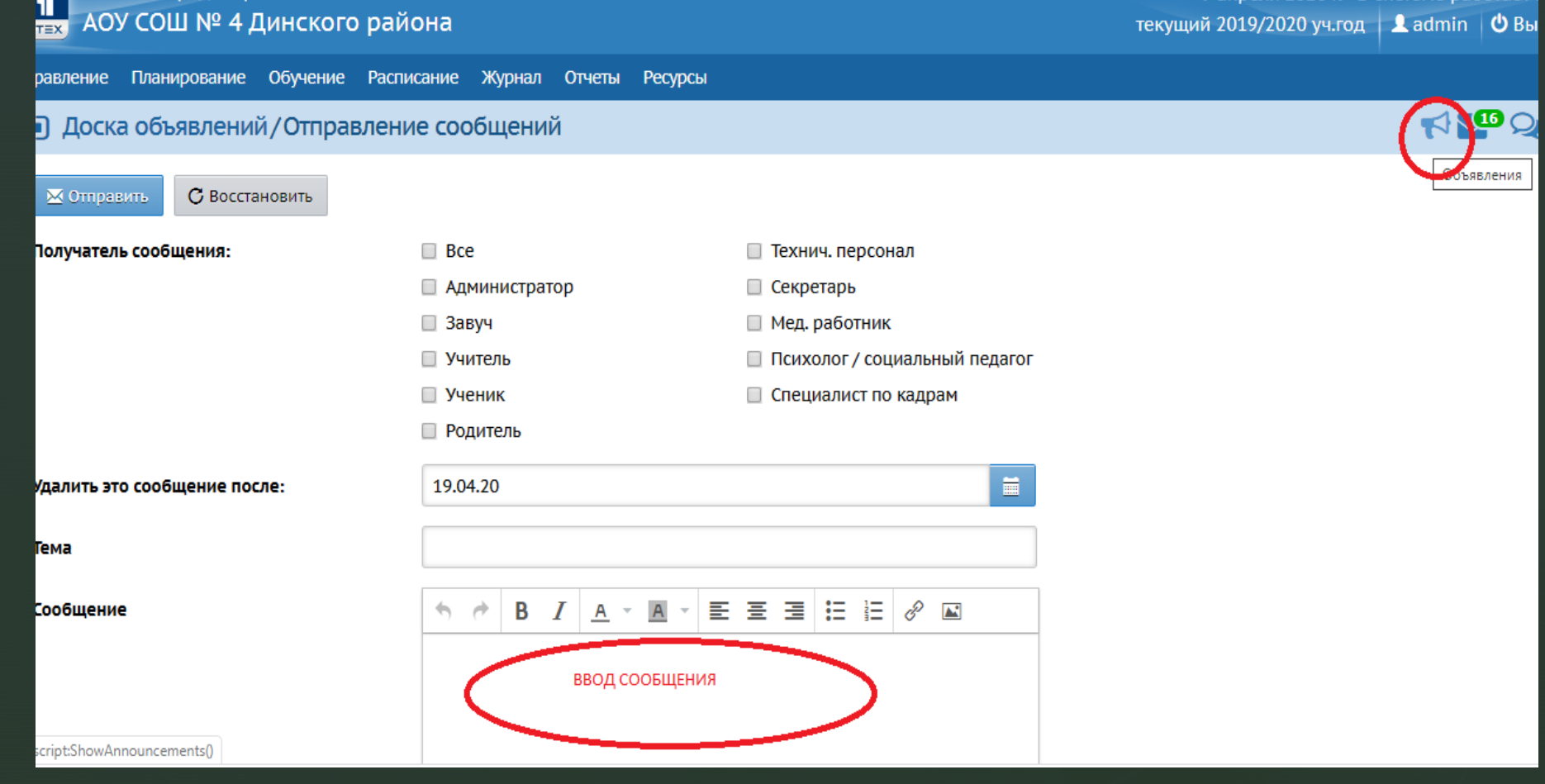

## **вложенные файлы в системе**

Во многих местах в системе "Сетевой Город. Образование" есть возможность присоединять файлы: при создании почтового сообщения, объявления, при назначении учащимся задания и др.

Размеры вложенных (присоединённых) файлов ограничены. В текущей версии максимальные размеры файлов составляют:

реплённый файл

- · присоединяемые к письму 8 Мб;
- · присоединяемые к объявлению
- присоединямые к личной карточение и прикрепить файл
- присоединямые к заданию для у
- **пояснительная записка, присоедина к Клин и пояснительная к Записка, присоедина к Клин и пояснительная к как**

В ПРИКРЕПЛЕННЫЕ ФАЙЛЫ МОГУТ СОДЕРЖАТЬ ДОПОЛНЕНИЕ ИЛИ РЕКОМЕНДАЦИИ ПО ВЫПОЛНЕНИЮ ЗАДАНИЙ ДЛЯ УЧАЩИХСЯ.

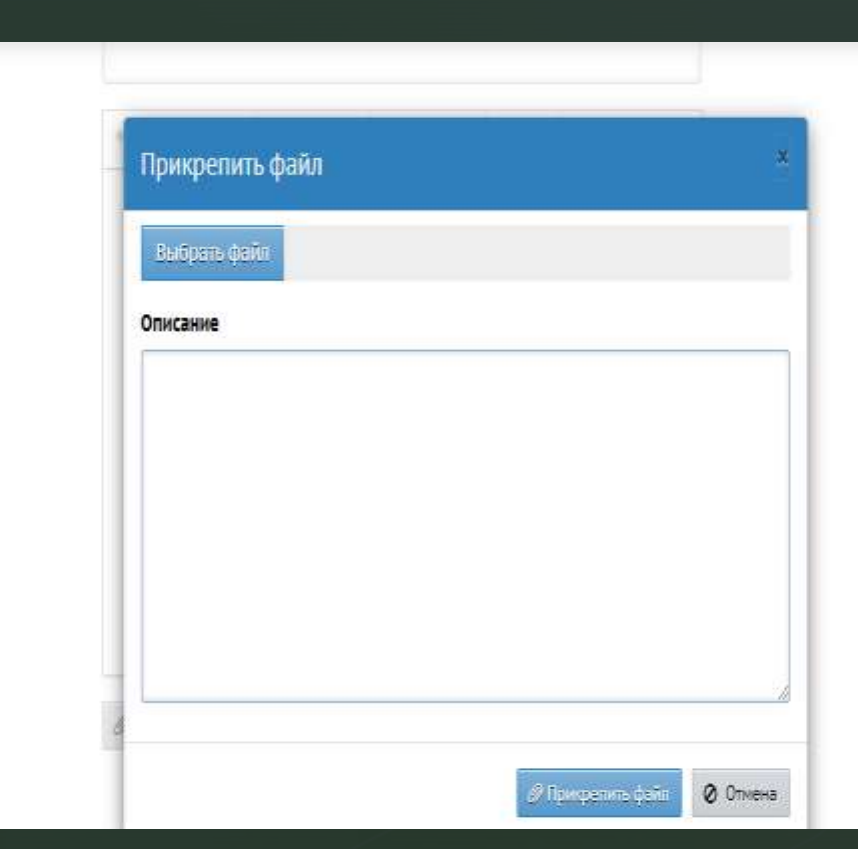